# **Brug af MOQO app til booking af delebiler i Munksøgård Delebilforening**

## **1. Startskærm**

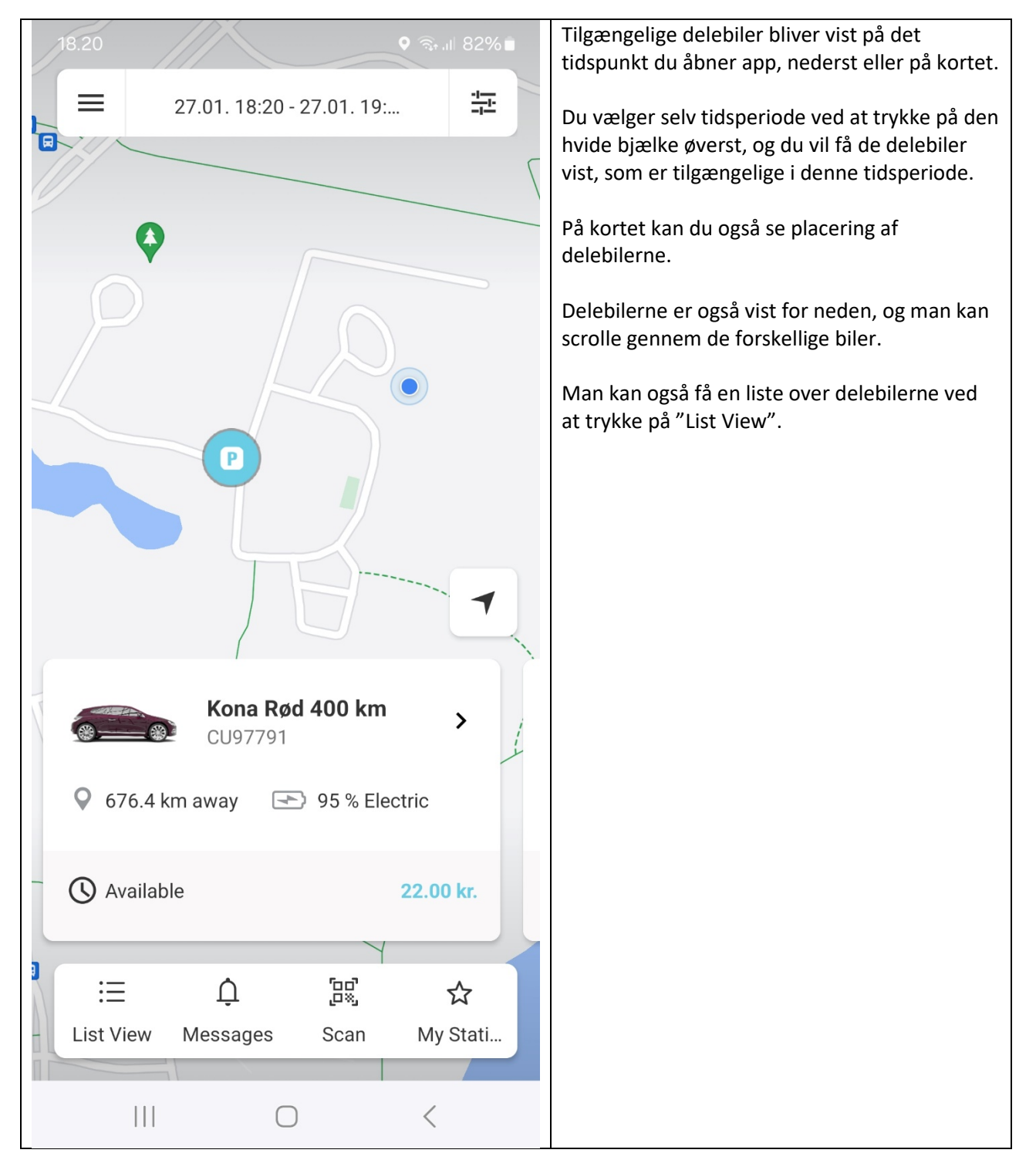

# **2. Book en delebil og evt. udstyr samt slette en reservation**

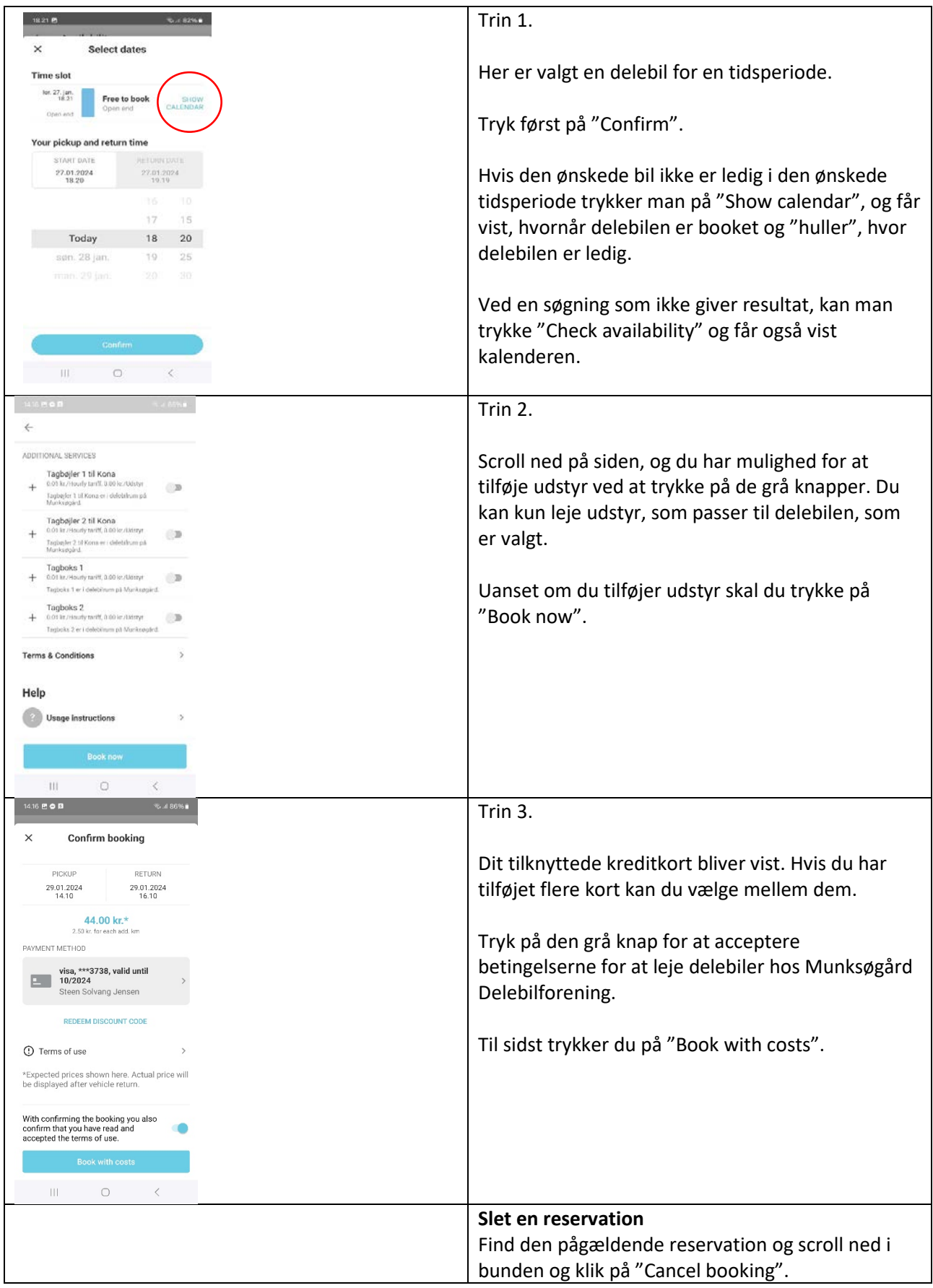

# **3. Visning af reservationer**

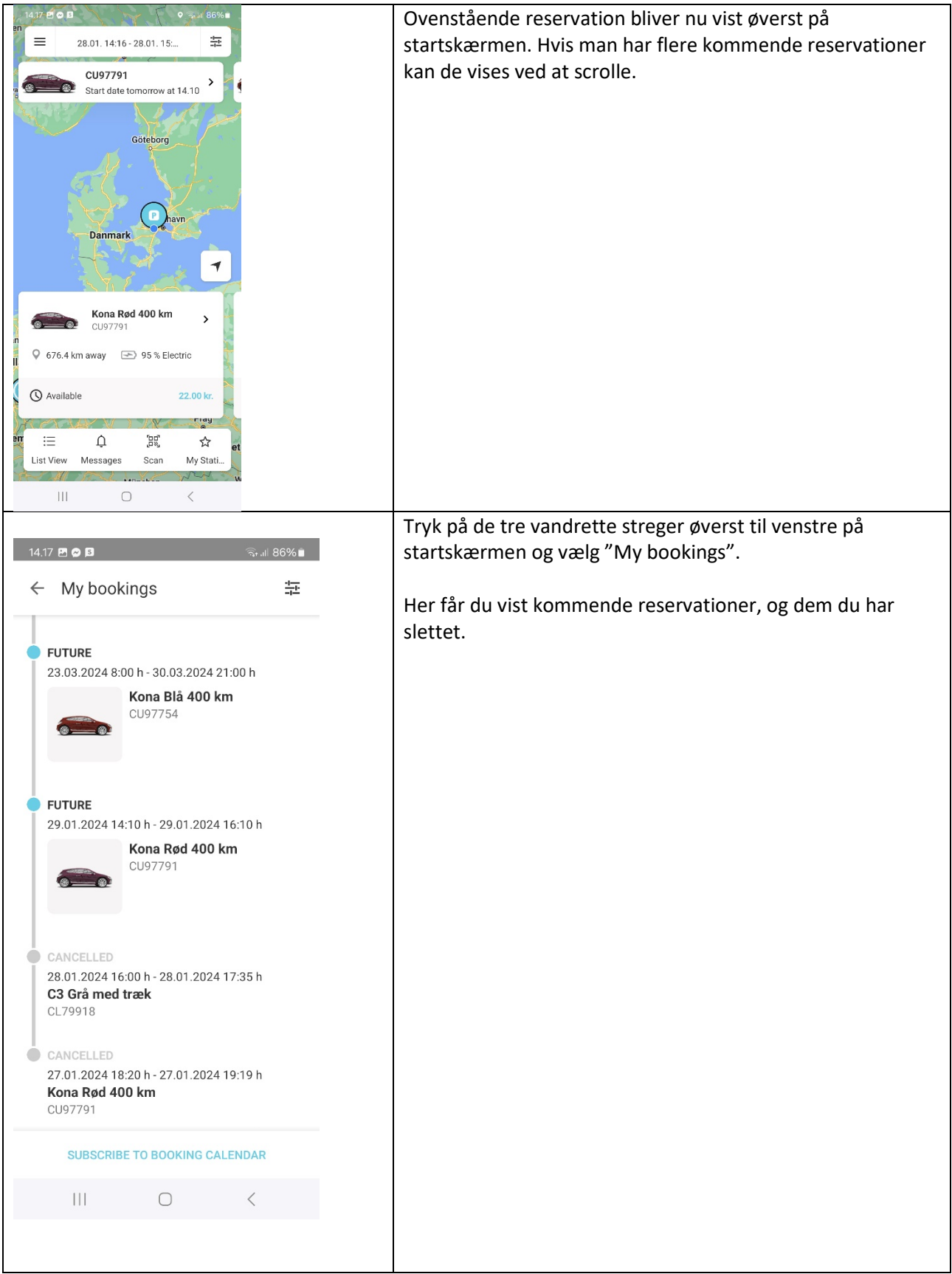

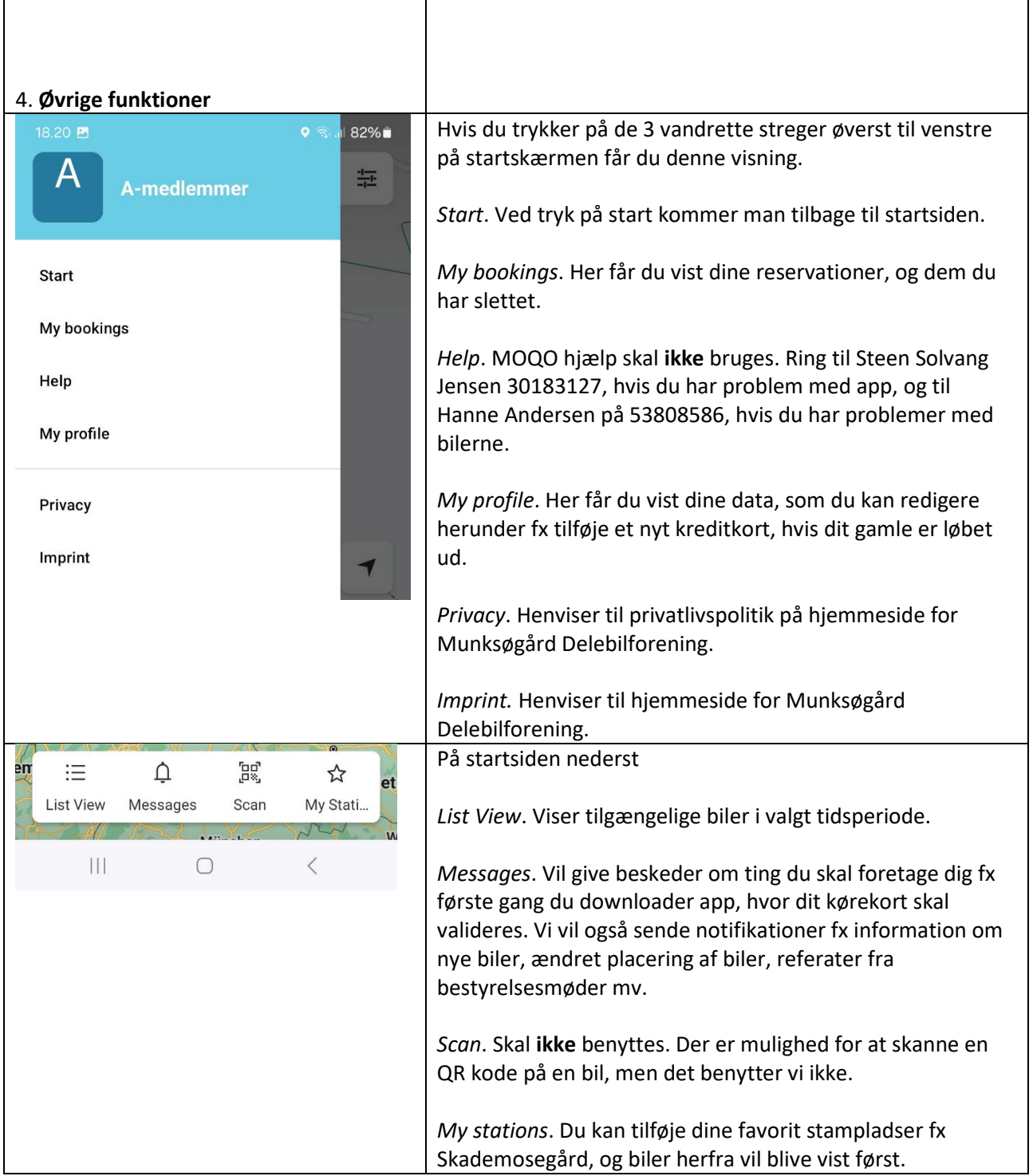

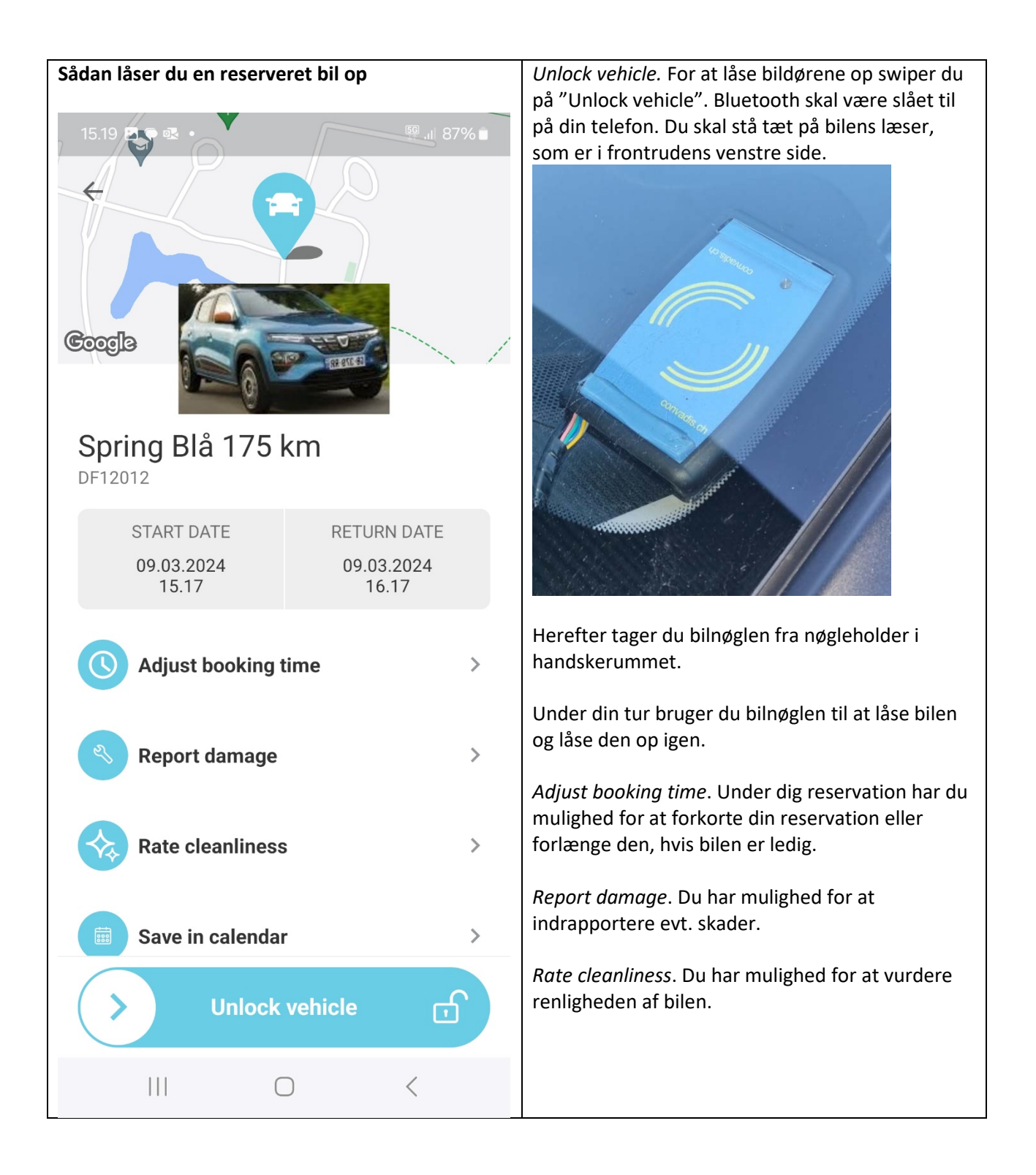

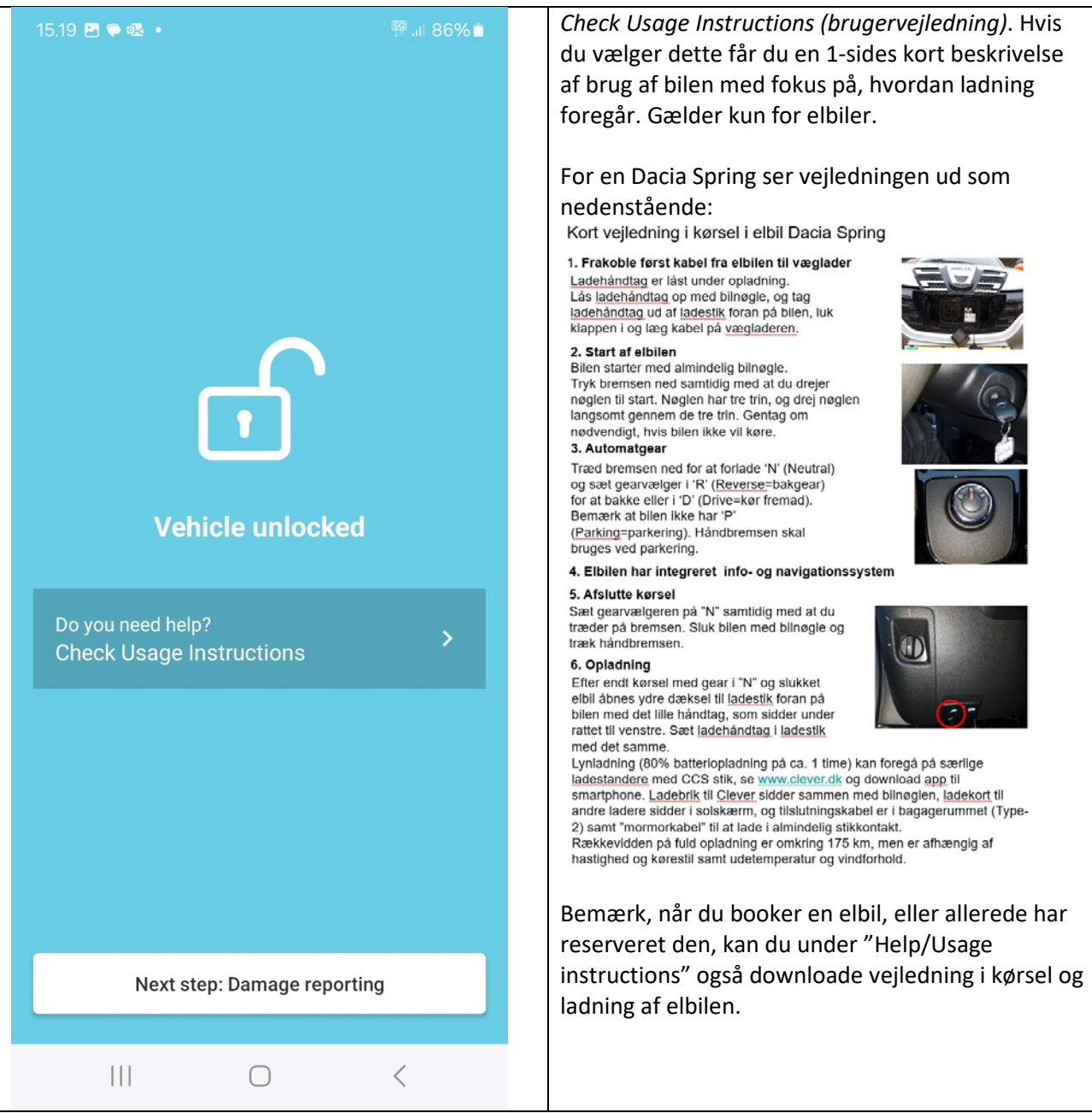

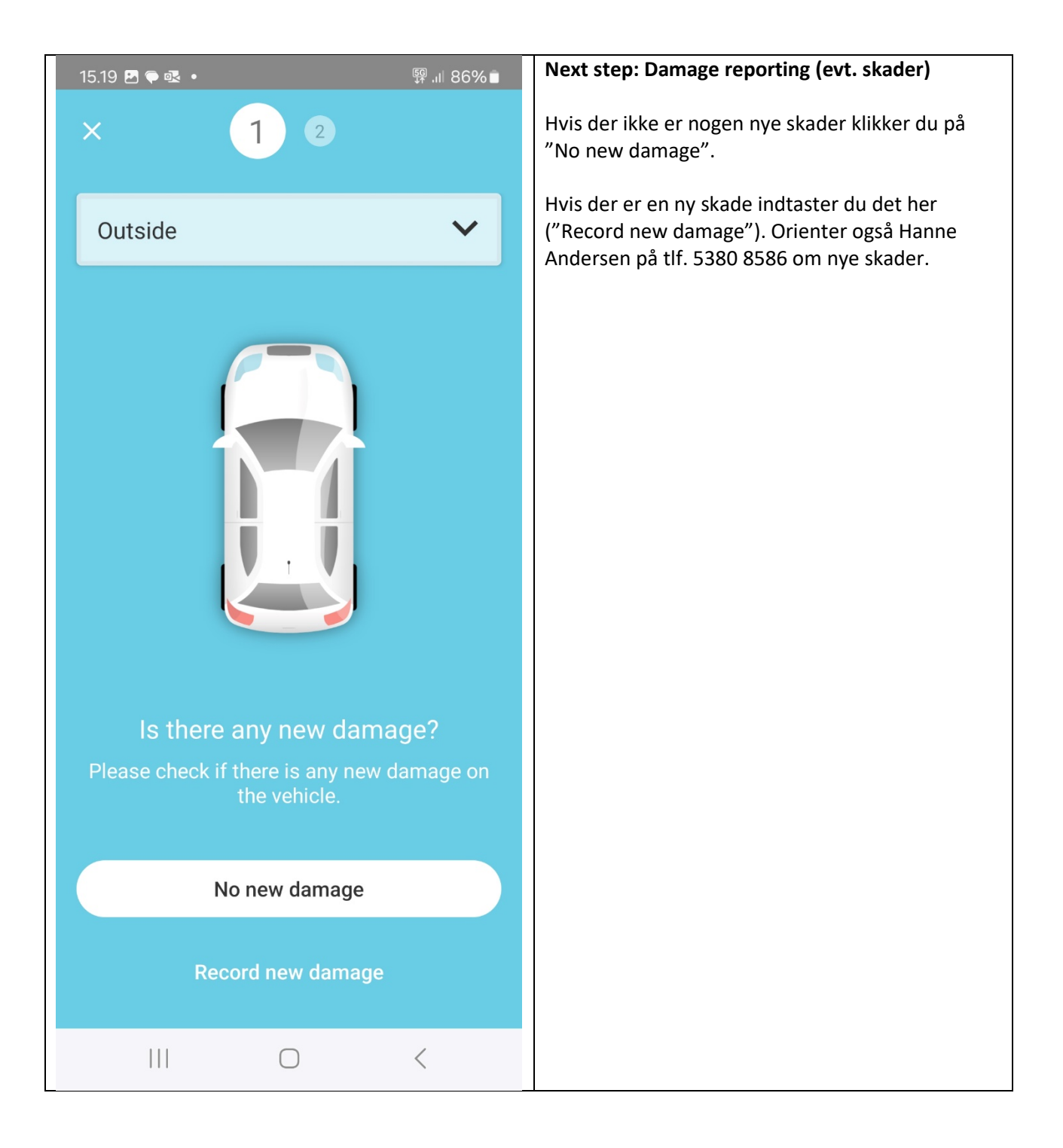

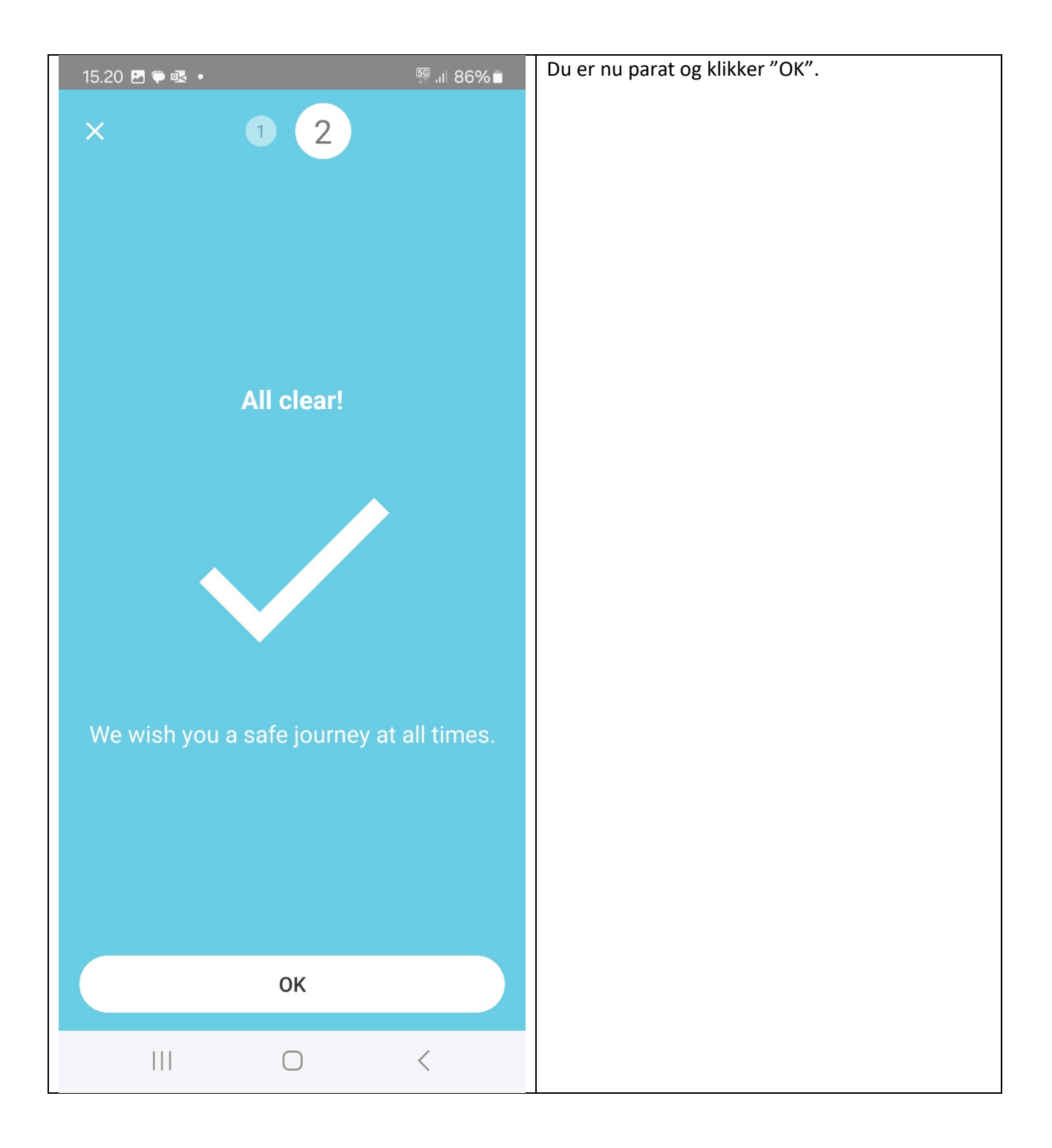

![](_page_8_Picture_33.jpeg)

![](_page_9_Picture_0.jpeg)

![](_page_10_Picture_0.jpeg)

![](_page_11_Picture_0.jpeg)

## **Slette din konto**

Der er også mulighed for at du kan slette din konto, dvs. at melde dig ud. Klik på "burger streger" så My profile/Delete account. *Man skal dog også sende en email til forperson for Munksøgård Delebilforening, og oplyse at man har lukket sin konto*, [ssj@munksoegaard.dk](mailto:ssj@munksoegaard.dk)

#### **Book via browser fx Chrome**

Du har også mulighed for at booke via browser [\(https://portal.moqo.de/\)](https://portal.moqo.de/) og logge ind med din emailadresse og password. Du får tilsendt en kode via email, som du skal benytte eller du kan vælge at få tilsendt en kode via SMS til din telefon. Der er en kalenderfunktion, som gør det nemt at overskue, hvor delebilerne er ledige. Her kan du også fx skifte password.

#### **Book offentligt tilgængelige delebiler fra andre udbydere, som benytter MOQO app**

Klik på "burger streger", tryk på "A-medlemmer" (eller B, C, D alt efter hvilken medlemstype du er), tryk på "Add sharing offer". Her kan du se offentlig tilgængelige muligheder for at leje delebiler i fx andre lande via app.